# Robne grupe

Poslednja izmena 26/09/2022 3:43 pm CEST

Robne grupe možemo koristiti, ukoliko imamo veći broj artikala koje možemo odvojiti i pregledati po različitim robnim grupama.

U šifarniku robni grupa možemo:

- Kreirati novu robnu grupu
- Uređivati robnu grupu
- Brisati robnu grupu
- Praviti grupe i podgrupe

# **Unos robne grupe:**

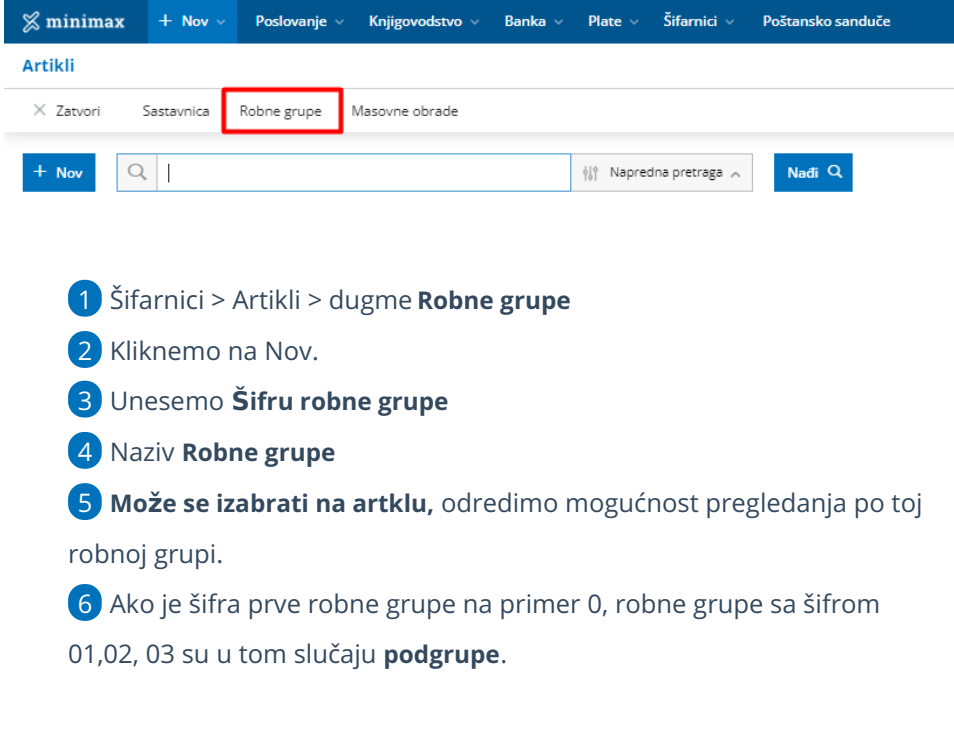

# **Odre**đ**ivanje robne grupe na artiklu**

U podešavanju konkretnog artikla unosimo robnu grupu tako što je izaberemo u polju Robna grupa. Ovo polje je vidljivo samo ako imamo otvorenu makar jednu robnu grupu u šifarniku.

#### **Artikli**

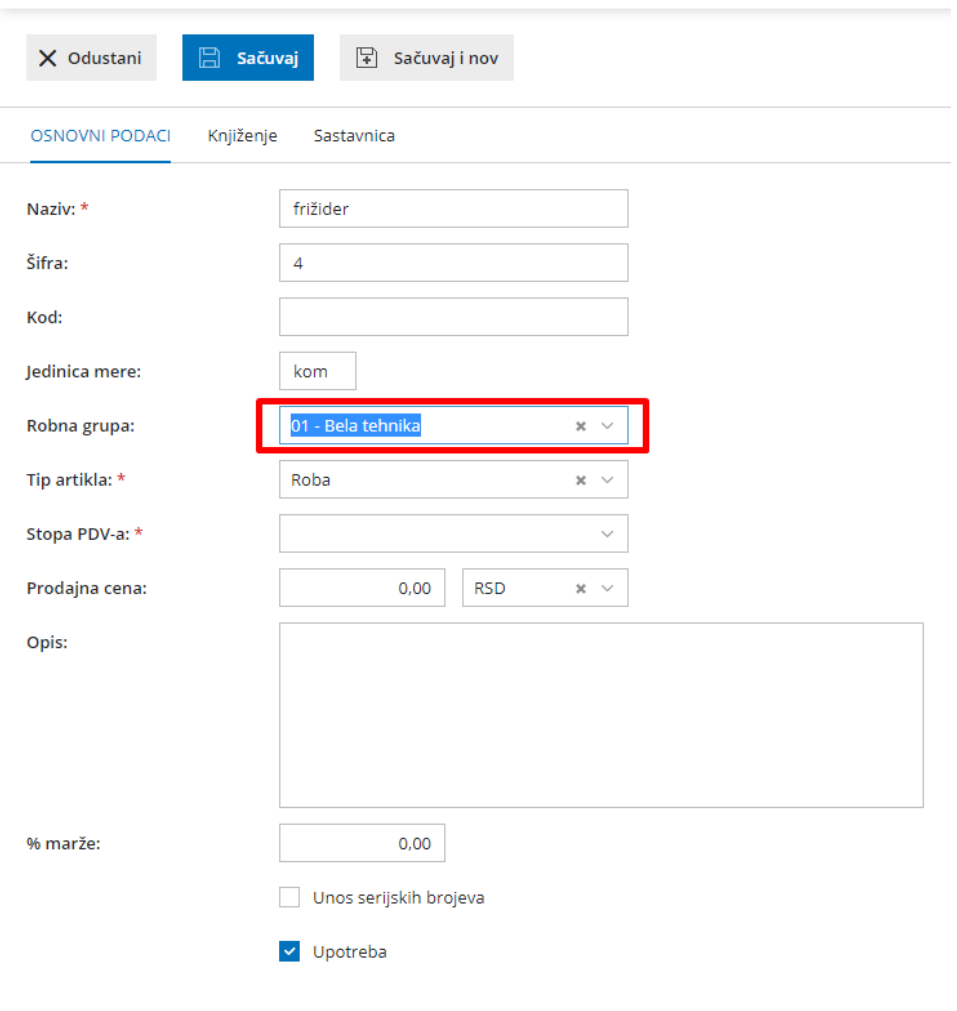

# **Pregledi po robnim grupama**

Kroz korake **Poslovanje > Zalihe > Zalihe** možemo videti lager zaliha po

#### robnim grupama

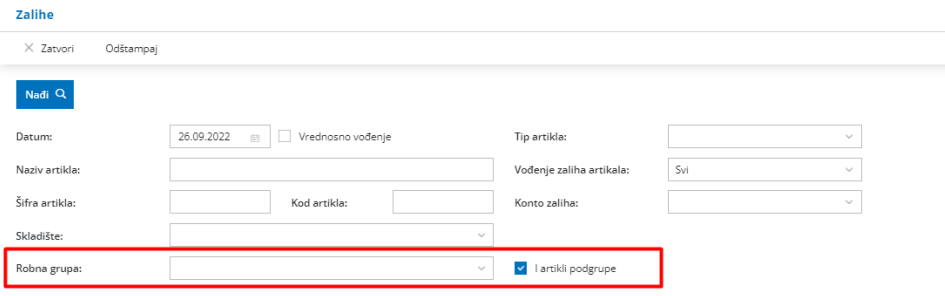

**Poslovanje > Zalihe > zbirovi po robnim grupama**

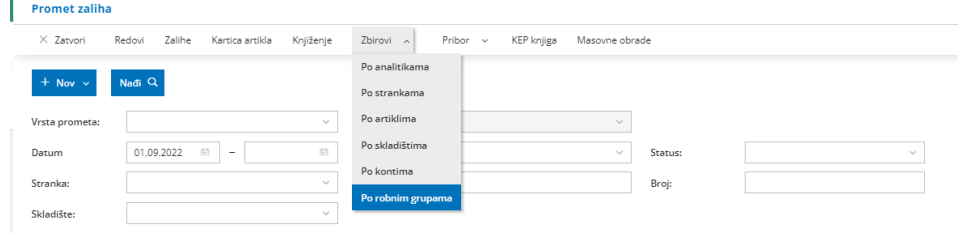

## Dobijamo zbirni prikaz po svim robnim grupama

#### Zbir po robnim grupama

l,

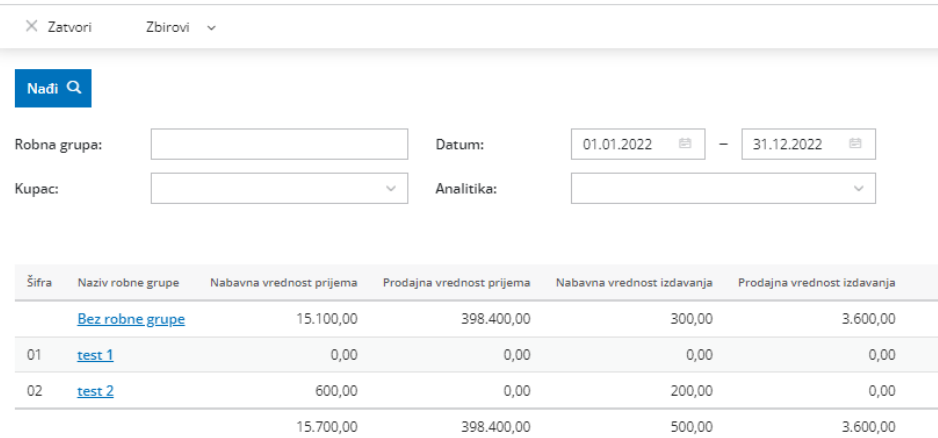

### **Poslovanje > Zalihe > Zbirovi po artiklima**

#### **Promet zaliha**

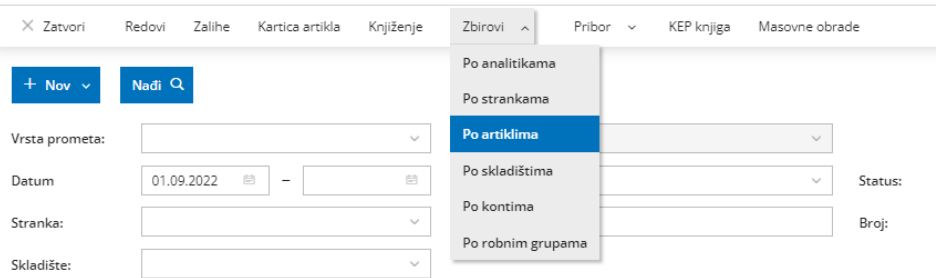

## Dobijamo zbirni pregled po grupama i podgrupama

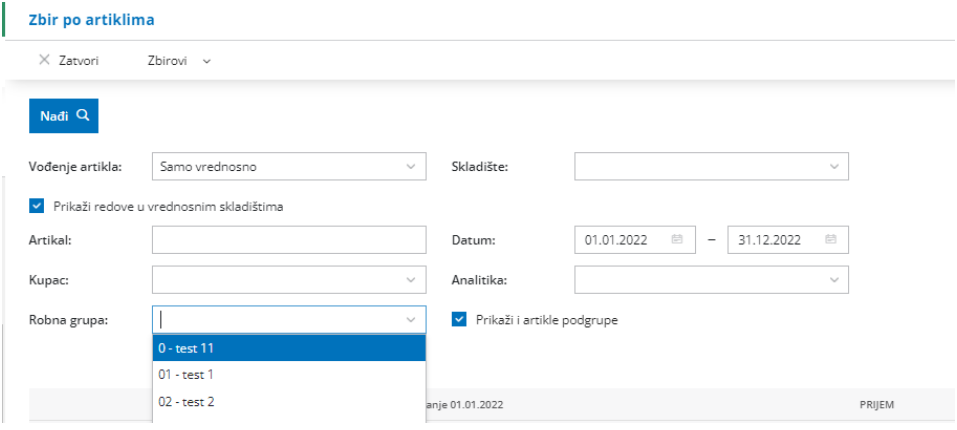

## **Poslovanje > Izdati računi > Zbirovi po robnim grupama**

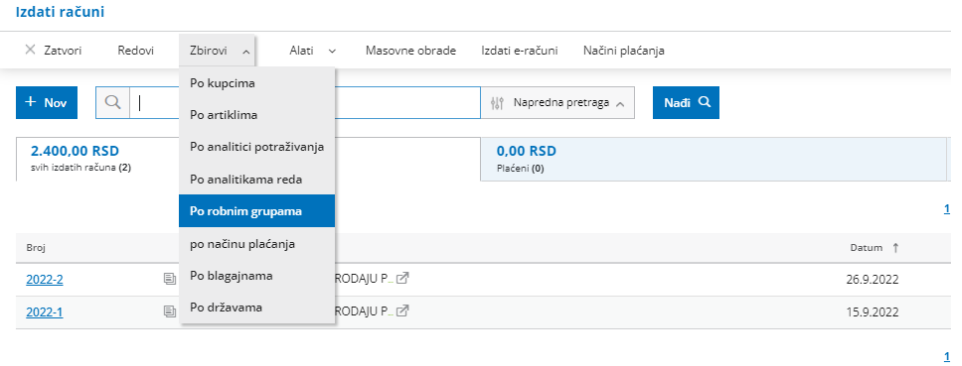